# **MA 1410: Analyse (4 vekttall)**

# **PC-øvelser uke 38, 17. - 21. september 2001.**

## **Oppgaver for denne uken:**

Les om og prøv ut det som står i Resource Center/Getting Started om disse emnene:

- 1. Defining Functions
- 2. Defining Range Variables
- 3. Creating Graphs
- 4. Formatting Text and Math
- 5. Formatting Results

Dere bør ha åpne et blank skjerm i Mathcad som dre kan skrive inn ting på for å øve dere. Ved siden bør dere ha åpen en temaside fra Resource Center. Etter som dere leser fra temasiden om hvordan ting gjøres i Mathcad prøver dere ut det samme på den blanke siden.

Som avslutning denne uken:

## A) **Om formler i tekstlinjer**.

Når dere føler at dere har kontroll på punktene over skriv følgende tekst med tilhørende grafe (se læreboka eksempel 3 side 101). Jeg har skrevet teksten, og deretter gått tilbake i teksten f.eks. hit , for å sette inn en formel ved bruk av **Insert-> Math Region**. Der Placeholder står kan jeg nå skrive en formel.

Vi skal beregne grensen  $x \rightarrow 1$  $x^2 + x - 2$  $x^2 - x$ lim  $\rightarrow$ . Her kan vi ikke sette inn x=1 siden vi får 0/0. Vi

faktoriserer teller og nevner og forkorter felles faktorer.

$$
\frac{x^2 + x - 2}{x^2 - x} = \frac{(x - 1) \cdot (x + 2)}{x \cdot (x - 1)} = \frac{x + 2}{x}
$$
 (= er tekst mellom formlene)

Følgelig får vi  $x \rightarrow 1$  $x^2 + x - 2$  $x^2 - x$ lim  $\rightarrow$ =  $x \rightarrow 1$  $(x + 2)$ x lim  $\rightarrow$  $=\frac{1+2}{1}$ 1  $= 3.$ 

La oss definere en funksjon og tegne grafen til den.  $f(x) = \frac{x^2 + x - 2}{x^2 + x}$  $x^2 - x$  $:= \frac{A + A - 2}{2}$ .

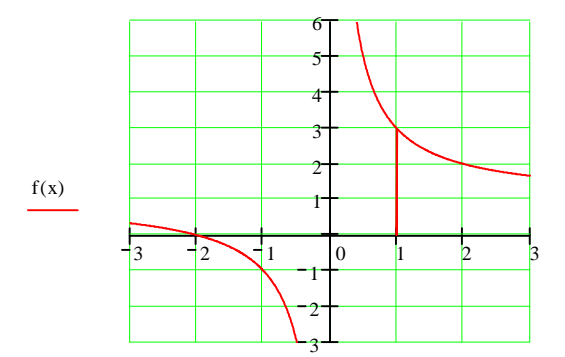

#### B) **Om å løse likninger i Mathcad**.

x

I oppgave 1.4: 50 har vi gitt et polynom som har 3 nullpunkt i et gitt intervall. Mitt forslag til løsning av oppgaven er å sette opp en liste av punkter i intervallet, og studere hvordan polynomet skifter fortegn. La

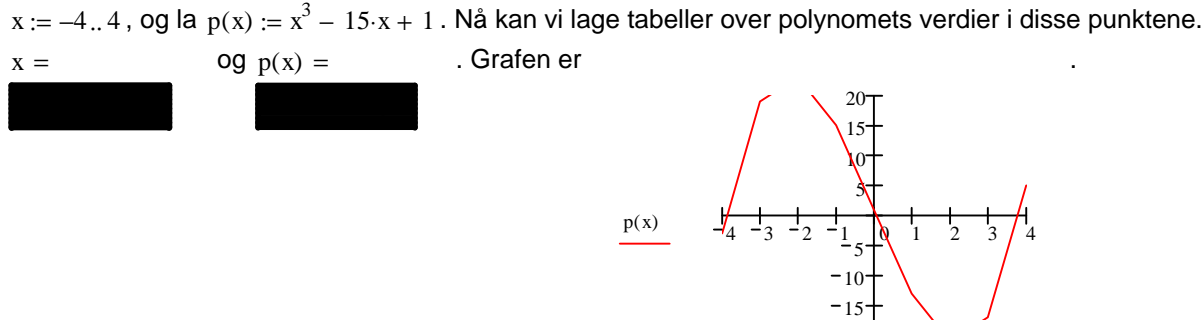

Vi ser at polynomet skifter fortegn, og derfor har nullpunkt, i intervallene (-4,-3), (0,1) og (3,4). Mathcad har en funksjon root( ) som kan brukes til å beregne nullpunktene nøyaktig. (Klikker du på symbolet f(x) på Toolbaren, vil du få fram en liste over innebygde funksjoner, deriblant root( ).) La oss sette t := -4, og nullpunkter  $n := root(p(t), t)$ . Hvis vi spør hva er n, så får vi svar:  $n = -3.906$ .

20

Kontroll:  $p(n) = -4.514 \times 10^{-6}$  . t=-4 er en startverdi, slik at Mathcad skal finne et nullpunkt nær -4. Les i **Resource Center** om "**Using the Root Function**", og beregn de to andre nullpunktene. Les også om "**Using the Polyroots Function**".

 $x \rightarrow \pi$ 

#### C) **Om å beregne grenser**.

I menyen "Calculus" har vi en grense-beregner. F.eks.  $\lim \sin(x - \sin(x)) \to 0$ .

Prøv denne på  $x \rightarrow 0$  $1 - \cos(x)$  $\lim_{x \to 0} \frac{1 - \cos x}{x^2}$  $\rightarrow$ .Du vil kanskje få beskjed om symbolsk beregning, så bruk ->.

#### D) **Om beregning av derivert funksjon.**

På "Calculus" menyen står også symbolet  $\frac{\rm d}{{\rm d}}$ d , som viser at Mathcad kan derivere funksjoner. Vi kan

derivere polynomet i B). x  $\frac{d}{dx}p(x)$ d  $\rightarrow$  3. $x^2$  – 15. Dette svaret ser rett ut. I Resource Center, under

"**Computing and Symbolic Derivative**" vil du finne informasjon om symbolsk derivasjon. Ofte er det instruktivt å se på en funksjons grafe og grafen til dens deriverte samtidig. F.eks. la  $t := -4, -3.95, 4, og$ .

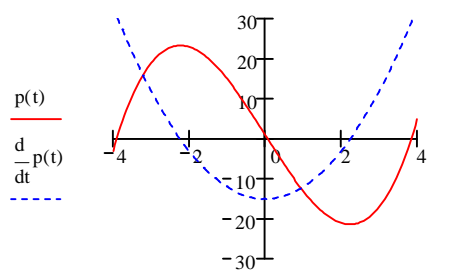

I Mathcad kan vi tegne flere grafer samtidig. Dette kan vi bruke for å tegne inverse funksjoner samtidig med den gitte funksjonen. La oss se på tan(x) som et eksempel.

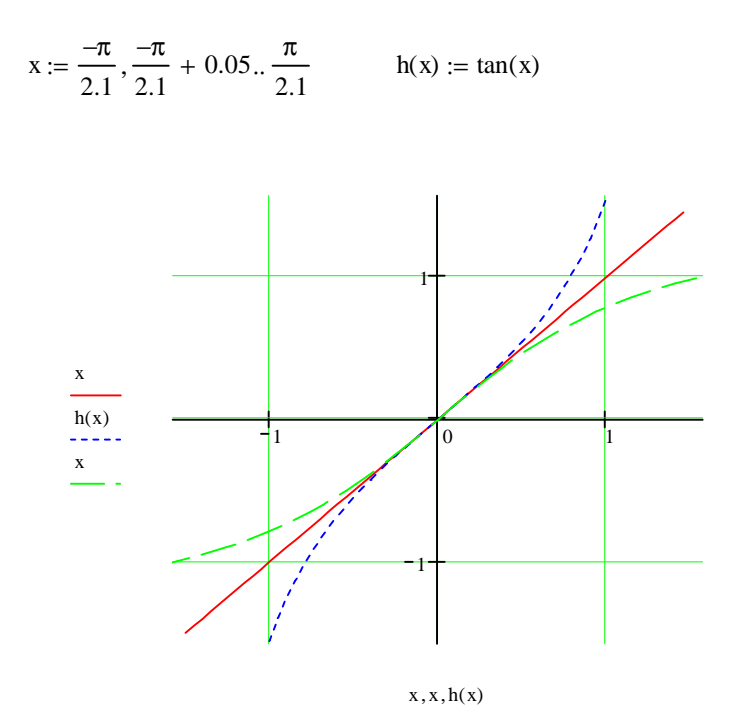

I grafen har vi nederst skrevet x komma x komma h(x). På venstre side må vi skrive tilhørende funksjoner i rett rekkefølge, x komma h(x) komma x.